# SYSPRO Open Reporting API

## SYSPRO 8

## Reference Guide

Published: February 2019

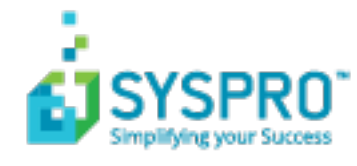

## Open [Reporting](#page-2-0) API

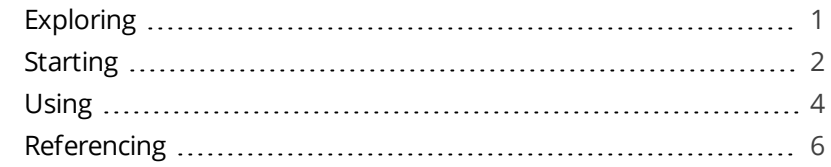

**SANTIFICATE** 

## <span id="page-2-1"></span><span id="page-2-0"></span>Open Reporting API

## **Exploring**

## Where does it fit in?

The **Open Reporting API** lets developers produce SRS documents using the SYSPRO Reporting Service Server infrastructure.

At a very high-level, the SRS Service is the engine that produces SRS documents. This feature is now accessible to developers via an API that lets them query the SYSPRO database and produce the required document.

Once produced, the document can be stored for later use, or printed, or emailed.

Developers can also choose to access the document via the report queue or via the API for further automation.

Once the documents are generated, they are added to the document printing queue (**SRS Document Queue**) from where they can be viewed, executed and managed.

The queue item has a different destination code to indicate that it came from the API and not from within SYSPRO.

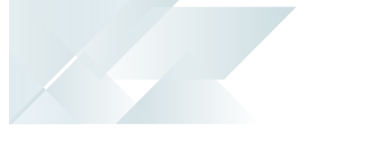

## <span id="page-3-0"></span>**Starting Prerequisites**

Before using the **Open Reporting API**, ensure that **Server-side Printing** is working correctly in SYSPRO.

The following is required:

## Server

- **Reporting Host Service**
- Crystal Reports Server Embedded (CR 2013) SP8
- SAP BusinessObjects BI platform .Net SDK Redistributable 64-bit 4.2. SP3

## Client

Browser pop-ups must be enabled

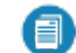

This is only applicable for previewing PDFs in a web-browser application.

## SYSPRO configuration requirements

- Server side reporting (configured within the SYSPRO **System Setup** program)
- e.Net Service Details (configured within the SYSPRO **System Setup** program)

## Restrictions and Limits

- When emailing a document, only one email address can be entered in the **To** and **CC** lines.
- Known limitations:

The following are known limitations, which will be addressed during the lifetime of SYSPRO 8:

- □ Batch printing is currently not supported.
- Documents that are printed using this architecture are currently not added to the document archive.

The generated documents are stored in the SRS document queue used for server side printing and will be visible from the **SRS Document Queue** program. However, they are not added to the document archive.

There will be no PDF file in the **SRS Document Printing** archive folder, nor will the document be visible in the **Document Archive Viewer**.

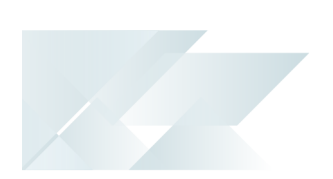

- This functionality is limited to the following document types:
	- Invoice
	- Delivery note
	- Order acknowledgment
	- Quotes
	- Factory documentation
	- Purchase order
	- Dispatch notes

Support for other documents and reports will be made available in the future.

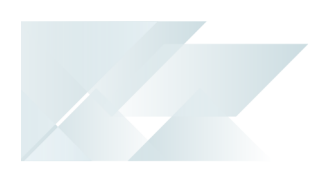

## <span id="page-5-0"></span>**Using**

## **Installing/starting the SRS Host Service**

The **SYSPRO Reporting Host Service** install file is named: SYSPRO.8.REPORTING.HOST.SERVICE.EXE.

It is deployed with the **SYSPRO Installer** and can be installed automatically when *SYSPRO 8* is installed

We recommend stopping the **SYSPRO Reporting Host Service** before any updates are done and restarting it thereafter. This will release any e.net business objects which may be held by the service.

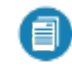

You only need to reinstall the service if an updated and/or improved version of the service is released.

## **Configuring server-side reporting**

- 1. From the **System Setup** program, select the **Reporting** tab.
- 2. Configure the required settings:

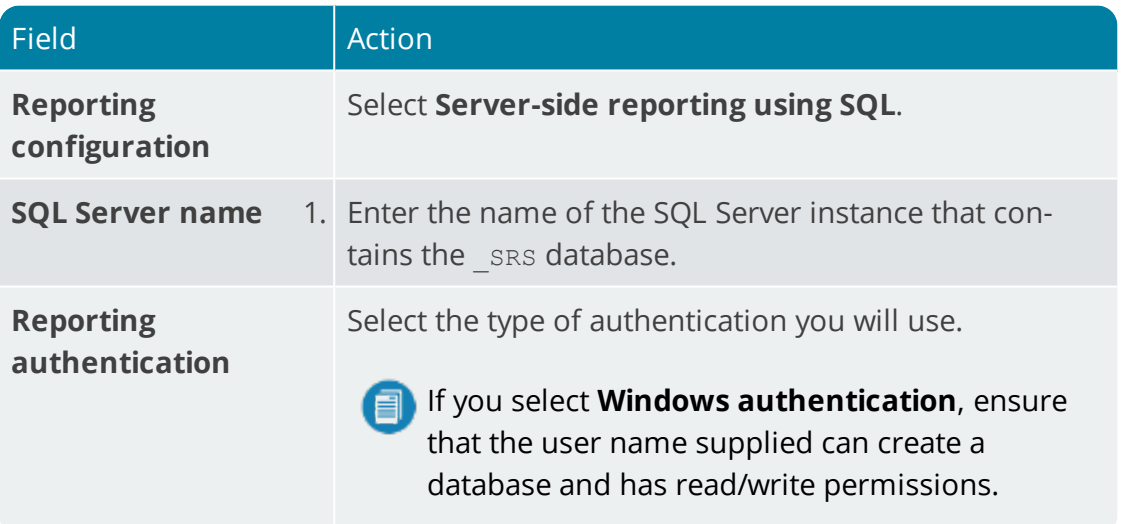

The first time that the **SYSPRO Reporting Host Service** is started, the ADMIN operator is copied to the **\_SRS operator code**.

3. Save your changes.

Ensure that you can successfully print the document type using SYSPRO before trying to print it using the API.

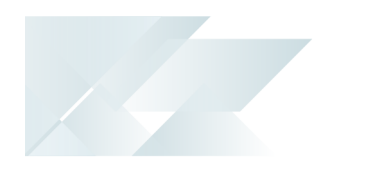

## **How to use the API**

All API calls are done via the SRS library.

1. Create a new project and create the DLLs as a reference.

Use the base address from SYSPRO when creating an instance of the class at the **Reporting Service** field **System Setup**.

2. Use the five available methods to query and generate documents.

## **How to add a reference to the client library assembly**

- 1. Open the solution.
- 2. Select the **Solution Explorer** (*View > Solution Explorer*).
- 3. Right-click on **References** in the **Solution Explorer** pane of the project and select **Add Reference**.
- 4. Select **Browse** and navigate to the **\Base** folder.
- 5. Select SYSPROSRSClientLibrary.dll and select **Add**.
- 6. Ensure the assembly is checked in the list of assemblies and select **OK**.

## <span id="page-7-0"></span>**Referencing**

## API Methods

The exposed API methods can be used in a number of ways:

- **Authentication.**
- Controlling login and logout.
- Controlling the formats of the documents.

This lets customers with login credentials access their data to generate documentation from third-party applications. External or third-party applications like *SYSPRO Espresso* can request the information from the API and, once received, apply it to generate the required documents.

The SYSPROSRSDocumentAPI.dll assembly (located in the \Base folder) allows an application like *SYSPRO Espresso* to call the **SYSPRO Reporting Host Service** in order to create the sales order documents.

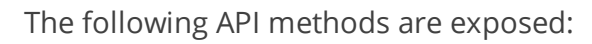

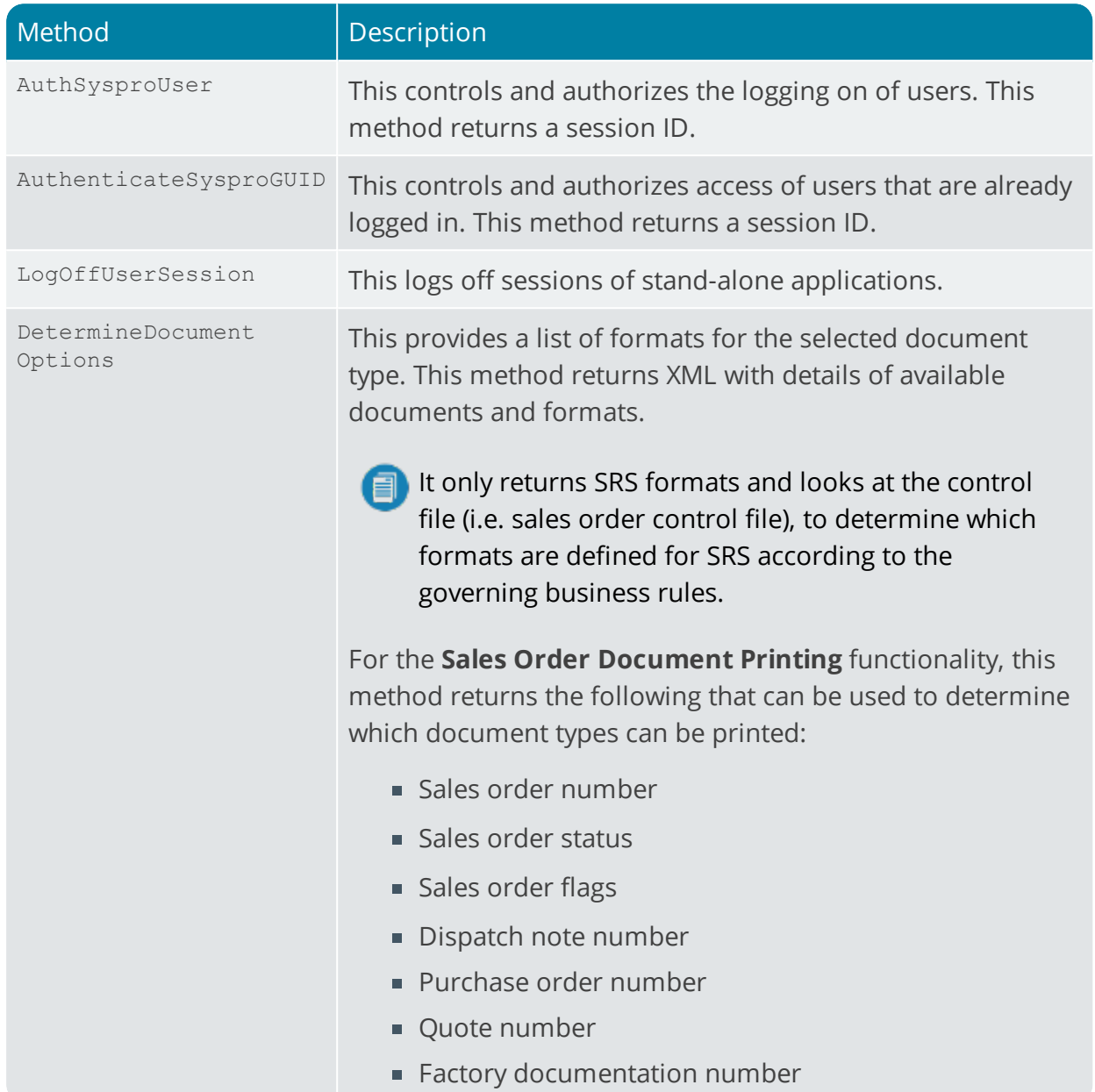

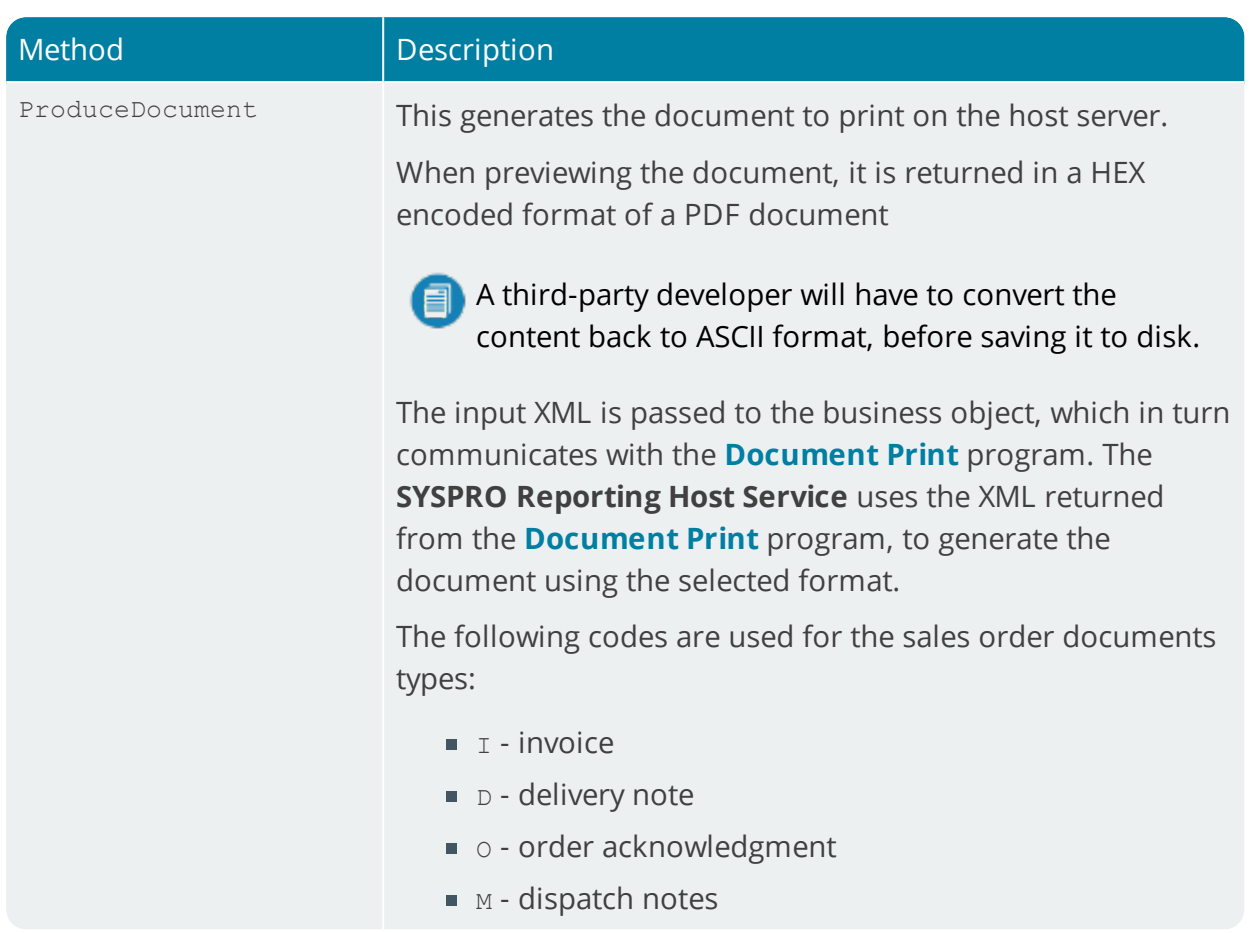

## Sample XML

## Get document details

#### **xmlParam**

None

14

#### **xmlIn**

```
<Query>
<Option>
<Function>GETDOCDET</Function>
</Option>
<Filter>
<OrderNumber FilterType='S' FilterValue='791' />
</Filter>
</Query>
```
#### **xmlOut**

```
<DocumentControl Language="05" Language2="EN" CssStyle="" DecFormat="1"
DateFormat="01"
Role="01" Version="8.0.001" OperatorPrimaryRole=" ">
<DocumentInformation>
<SalesOrder>000791</SalesOrder>
<OrderStatus>9</OrderStatus>
```
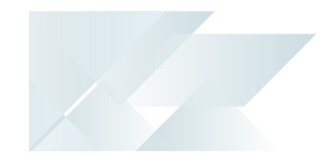

<Translated\_OrderStatus>Complete</Translated\_OrderStatus> <ActiveFlag>N</ActiveFlag> <Translated\_ActiveFlag>No</Translated\_ActiveFlag> <CancelledFlag /> <Translated\_CancelledFlag>No</Translated\_CancelledFlag> <SODocumentType>O</SODocumentType> <Translated\_SODocumentType>Order</Translated\_SODocumentType> <CanPrintAcknowledgement>false</CanPrintAcknowledgement> <CanRePrintAcknowledgement>false</CanRePrintAcknowledgement> <CanPrintDeliveryNote>false</CanPrintDeliveryNote> <CanRePrintDeliveryNote>false</CanRePrintDeliveryNote> <CanGenerateInvoice>false</CanGenerateInvoice> <Documents> <Invoice> <InvoiceNumber>100506</InvoiceNumber> <InvoiceSource>O</InvoiceSource> <Translated\_InvoiceSource>Order</Translated\_InvoiceSource> <DateLastInvPrt>2015-04-08</DateLastInvPrt> </Invoice> </Documents> <Formats> <Format> <DocumentType>Order Acknowledgement</DocumentType> <FormatCode>0</FormatCode> <FormatName>Order Acknowledgemen</FormatName> </Format> <Format> <DocumentType>Delivery Note</DocumentType> <FormatCode>0</FormatCode> <FormatName>Delivery Note</FormatName> </Format> <Format> <DocumentType>Invoice</DocumentType> <FormatCode>0</FormatCode> <FormatName>Invoice</FormatName> </Format> </Formats> </DocumentInformation> </DocumentControl>

## Produce document

#### **xmlParam**

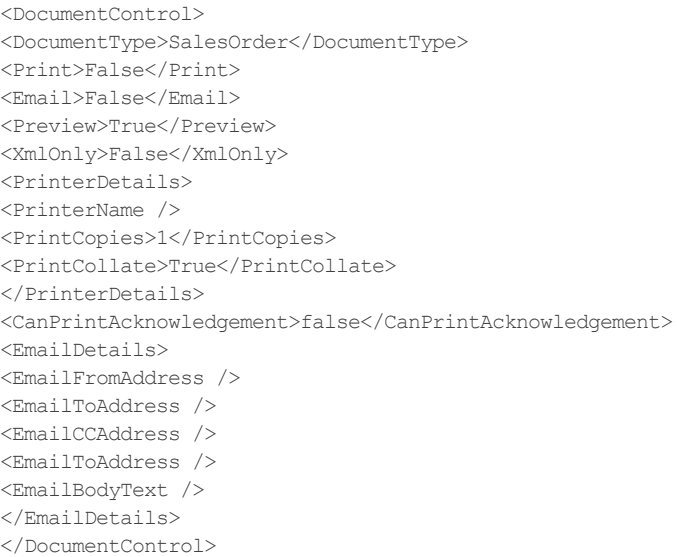

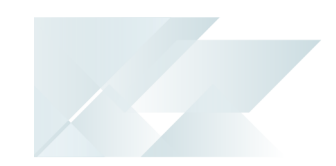

#### **xmlIn**

<Query> <Option> <Function>ONLINE</Function> <DocumentType>I</DocumentType> <Format>0</Format> <Reprint>Y</Reprint> </Option> <Filter> <OrderNumber FilterType='S' FilterValue='000791' /> <InvoiceNumber FilterType='S' FilterValue='100506' /> </Filter> </Query>

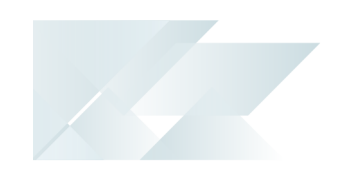

#### **xmlout**

<Query> <Document>  $<$ Status  $/$ <DocumentGuid/> <ErrorMessage/>  $<$ StatusPreview/> <DocumentHex>HEX Encoded PDF file</ DocumentHex > <Document> </Query>

## Sample Code

The following sample code is provided to assist you to use the API.

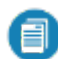

All sample code is provided in C#.

Create the SYSPROSRSClient object

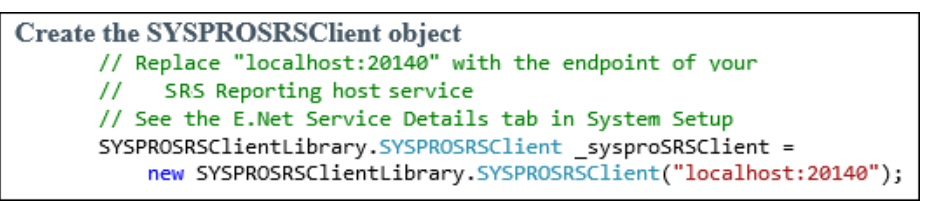

// Replace "localhost:20140" with the endpoint of your // SRS reporting host service SYSPROSRSClientLibrary.SYSPROSRSClient sysproSRSClient = new SYSPROSRSClientLibrary.SYSPROSRSClient("localhost:20140");

## Authenticate to the service using operator and company code

You would only use this function if you already have a session ID that you want to use.

Authenticate to the service using operator and company code // The following assumes that you have set up the method arguments // with appropriate values string sessionId = \_sysproSRSClient.AuthenticateSYSPROUser( OperatorCode, OperatorPassword, CompanyCode, CompanyPassword);

string sessionId = sysproSRSClient.AuthenticateSYSPROUser ({OperatorCode}, {OperatorPassword}, {CompanyCode}, {CompanyPassword});

## Authenticate to the service you use

Authenticate to the service you use // The following assumes that you have set up the method argument // with an appropriate value from a previous connection to SYSPRO string sessionId = \_sysproSRSClient.AuthenticateSYSPROGuid(GUID);

string sessionId = sysproSRSClient.AuthenticateSYSPROGuid({GUID});

## Determine the available document options

```
Determine the available document options
        StringBuilder xmlIn = new StringBuilder();
       xmlIn.Append("<Query>");<br>xmlIn.Append("<Query>");<br>xmlIn.Append("<Query>");<br>xmlIn.Append("<Function>GETDOCDET</Function>");
        xmlIn.Append("<IncludeFormatDetails>Y</IncludeFormatDetails>");
        xmlIn.Append("</Option>");
        xmlIn.Append("<Filter>");
        xmlIn.Append("<OrderNumber FilterType='S' ");
        // Where 791 is the Sales Order number
        xmlIn.AppendFormat("FilterValue='{0}' />", 791);
        xmlIn.Append("</Filter>");
        xmlIn.Append("</Query>");
        string documentOptions = _sysproSRSClient.DetermineDocumentOptions(
                sessionId, "SalesOrder", xmlIn.ToString());
        // See documentation for sample XML out
```

```
StringBuilder xmlIn = new StringBuilder();
xmlIn.Append("<Query>");
xmlIn.Append("<Option>");
xmlIn.Append("<Function>GETDOCDET</Function>");
xmlIn.Append("<IncludeFormatDetails>Y</IncludeFormatDetails>");
xmlIn.Append("</Option>");
xmlIn.Append("<Filter>");
xmlIn.AppendFormat("<OrderNumber FilterType='S' FilterValue='{0}' />", 791);
// Where 791 is the Sales Order number
xmlIn.Append("</Filter>");
xmlIn.Append("</Query>");
string documentOptions = _sysproSRSClient.DetermineDocumentOptions(
sessionId, "SalesOrder", xmlIn.ToString());
// See documentation for sample XML out
```
Copyright © 2019 Syspro Ltd. All rights reserved. All trademarks are recognized

### Produce the document

```
Produce the document
         StringBuilder xmlParam = new StringBuilder();
         xmlParam.Append("<DocumentControl>");
        xmlParam.Append("<DocumentType>SalesOrder</DocumentType>");<br>xmlParam.Append("<DocumentType>SalesOrder</DocumentType>");
         xmlParam.Append("<Preview>True</Preview>");
         xmlParam.Append("<XmlOnly>False</XmlOnly>");
        xmlParam.Append("<PrinterDetails>");<br>xmlParam.Append("<PrinterDetails>");<br>xmlParam.Append("<PrinterName />");<br>xmlParam.Append("<PrintCopies>1</PrintCopies>");
         xmlParam.Append("<PrintCollate>True</PrintCollate>");
        xmlParam.Append("</PrinterDetails>");<br>xmlParam.Append("</PrinterDetails>");<br>xmlParam.Append("<EmailDetails>");
         xmlParam.Append("<EmailFromAddress />");
        xmlParam.Append("<EmailToAddress />");<br>xmlParam.Append("<EmailToAddress />");<br>xmlParam.Append("<EmailCcAddress />");<br>xmlParam.Append("<EmailSubject />");
         xmlParam.Append("<EmailBodyText />");
        xmlParam.Append("</EmailDetails>");<br>xmlParam.Append("</DocumentControl>");
         StringBuilder xmlIn = new StringBuilder();
         xmlIn.Append("<Query>");<br>xmlIn.Append("<Option>");
         // This is always 'ONLINE'
         xmlIn.Append("<Function>ONLINE</Function>");
         // See Document Type Codes
         xmlIn.Append("<DocumentType>I</DocumentType>");
         // Format code selected to print with
         // See the output from DetermineDocumentOptions
         xmlIn.Append("<Format>0</Format>");
         // Print/Reprint flag
         // See the output from DetermineDocumentOptions
        xmlIn.Append("<Reprint>Y</Reprint>");<br>xmlIn.Append("<Reprint>Y</Reprint>");<br>xmlIn.Append("</Option>");
         xmlIn.Append("<OrderNumber FilterType='S' ");
         // Where 791 is the Sales Order number
         xmlIn.AppendFormat("FilterValue='{0}'/>", 791);
         xmlIn.Append("<InvoiceNumber FilterType='S' ");
         // Where 100506 is the Invoice number
         xmlIn.AppendFormat(" FilterValue='{0}'/>", 100506);
        xmlIn.Append("</Filter>");
         xmlIn.Append("</Query>");
         string xmlOut = _sysproSRSClient.ProduceDocument(
                   sessionId, xmlParam.ToString(), xmlIn.ToString());
         // See documentation for sample XML out
```

```
StringBuilder xmlParam = new StringBuilder();
xmlParam.Append("<DocumentControl>");
xmlParam.Append("<DocumentType>SalesOrder</DocumentType>");
xmlParam.Append("<Print>False</Print>");
xmlParam.Append("<Preview>True</Preview>");
xmlParam.Append("<XmlOnly>False</XmlOnly>");
xmlParam.Append("<PrinterDetails>");
xmlParam.Append("<PrinterName />");
xmlParam.Append("<PrintCopies>1</PrintCopies>");
xmlParam.Append("<PrintCollate>True</PrintCollate>");
xmlParam.Append("</PrinterDetails>");
xmlParam.Append("<EmailDetails>");
xmlParam.Append("<EmailFromAddress />");
xmlParam.Append("<EmailToAddress />");
xmlParam.Append("<EmailCcAddress />");
```
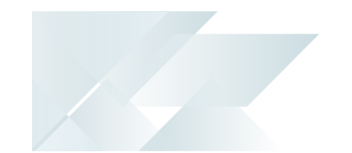

```
xmlParam.Append("<EmailSubject />");
xmlParam.Append("<EmailBodyText />");
xmlParam.Append("</EmailDetails>");
xmlParam.Append("</DocumentControl>");
StringBuilder xmlIn = new StringBuilder();
xmlIn.Append("<Query>");
xmlIn.Append("<Option>");
// This is always 'ONLINE'
xmlIn.Append("<Function>ONLINE</Function>");
// See Document Type Codes
xmlIn.Append("<DocumentType>I</DocumentType>");
// Format code selected to print with - see output from DetermineDocumentOptions
xmlIn.Append("<Format>0</Format>");
xmlIn.Append("<Reprint>Y</Reprint>");
Print/Reprint flag - see output from DetermineDocumentOptions
xmlIn.Append("</Option>");
xmlIn.Append("<Filter>");
xmlIn.AppendFormat("<OrderNumber FilterType='S' FilterValue='{0}' />",791);
//Where 791 is the Sales Order number
xmlIn.AppendFormat("<InvoiceNumber FilterType='S' FilterValue='{0}' />",100506);
// Where 100506 is the Invoice number
xmlIn.Append("</Filter>");
xmlIn.Append("</Query>");
string xmlOut = sysproSRSClient.ProduceDocument(
sessionId, xmlParam.ToString(), xmlIn.ToString());
// See documentation for sample XML out
```
## Retrieve the document content from the HEX encoded string from the output XML

```
Retrieve the document content from the HEX encoded string from the output XML
       string docHex = 'XDocument xOut = XDocument.Parse(xmlOut);
       if (xOut.Element("Query").Element("Document") != null)
      -{
           XElement xDocElemnt = xOut.Element("Query").Element("Document");
           if (xDocElemnt.Element("DocumentHex") != null)
          \left\{ \right.docHex = xDocElemnt.Element("DocumentHex").Value;
           <sup>}</sup>
      byte[] docByte = Hex_to_ByteArray(docHex)
       /// <summary>
       /// Function that converts a HEX encoded string to an array
       /// of unsigned integers that represent the bytes
       /// </summary>
      public static byte[] Hex_to_ByteArray(string HexString)
           // Get the number of total characters in the string
           int NumberChars = HexString.Length;
           // Each byte is derived from 2 characters in the input
           // that represent the HEX value of the byte
          byte[] bytes = new byte[NumberChars / 2];for (int i = 0; i < NumberChars; i += 2)₹
               // The 16 in the following conversion indicates that this
               // is converting from Hex, or base 16.
               bytes[i / 2] = Convert.ToByte(HexString.Substring(i, 2), 16);
           return bytes;
      P.
```
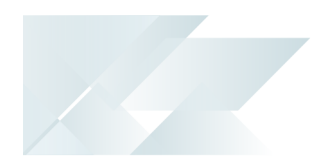

// Document Content is HEX encoded as it may contain invalid XML characters, i.e. NULL characters string hexString = {Get content from XML}; hexString = hexString.Replace(" ", ""); byte[] arrASCII = new byte[hexString.Length / 2]; for (int  $i = 0$ ;  $i <$  hexString. Length;  $i += 2$ ) {  $arrASCII[i / 2] = (byte) Convert.ToByte(hexString.Substring(i, 2), 16);$ 

## Logoff from the SYSPRO session

Logoff from the SYSPRO session // If you authenticated using a OperatorCode and // CompanyCode then you might want to logoff. \_sysproSRSClient.LogoffUserSession(sessionId);

- // If you authenticated using a OperatorCode and
- // CompanyCode then you might want to logoff.
- \_sysproSRSClient.LogoffUserSession(sessionId);

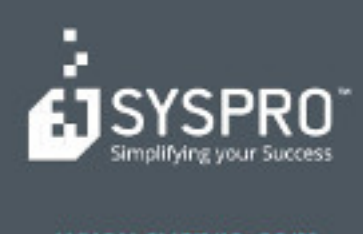

## www.syspro.com

Copyright & SYSPHO. All rights reserved.<br>All brand and product names are trademarks or<br>registered trademarks of their respective holders.